## 「ワクチン優先接種予定者リスト」の入手方法

「【事業所職員】ワクチン優先接種予定者リスト」の様式は、大牟田市ホームページに掲載しています。 以下の手順に従いダウンロードしてください。

1.大牟田市ホームページ(http://www.city.omuta.fukuoka.jp)を開き、「申請書ダウンロード」を クリックする。

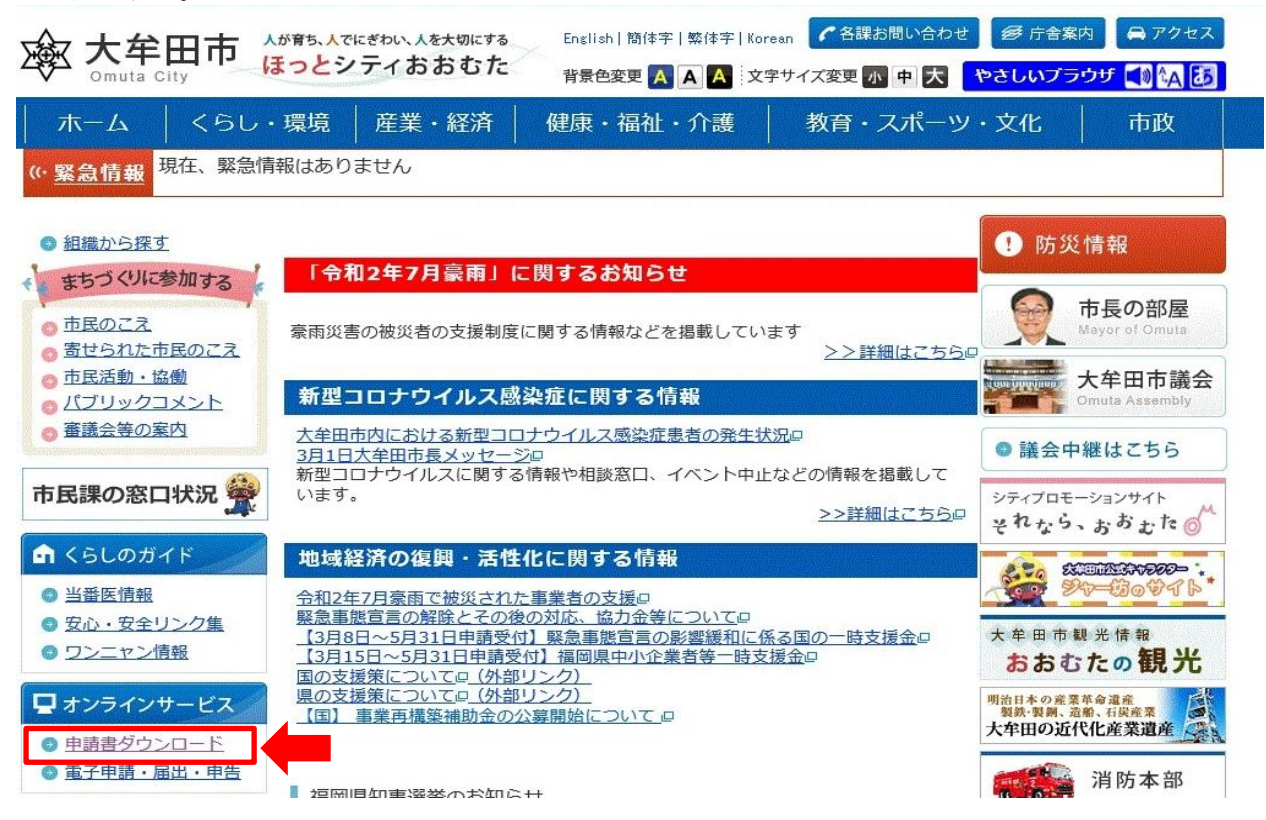

2.キーワードへ「新型コロナウイルス予防接種」と入力し、介護保険に「チェック」を行い、「検索 を開始する」をクリックする。

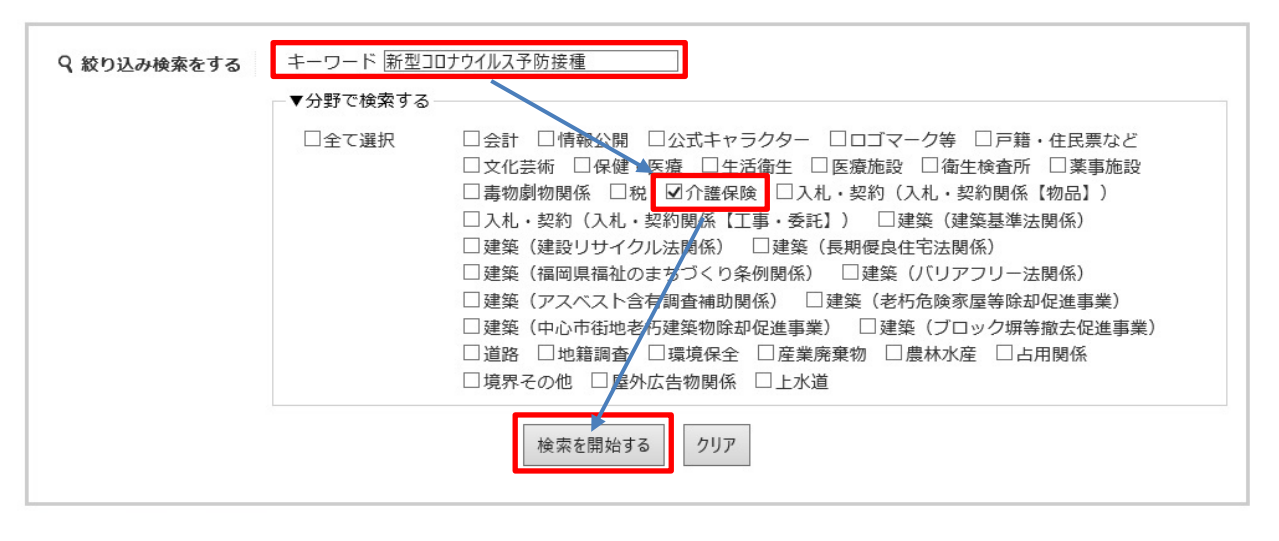

3.【事業所職員】ワクチン優先接種予定者リストを選択し、ダウンロードしてください。

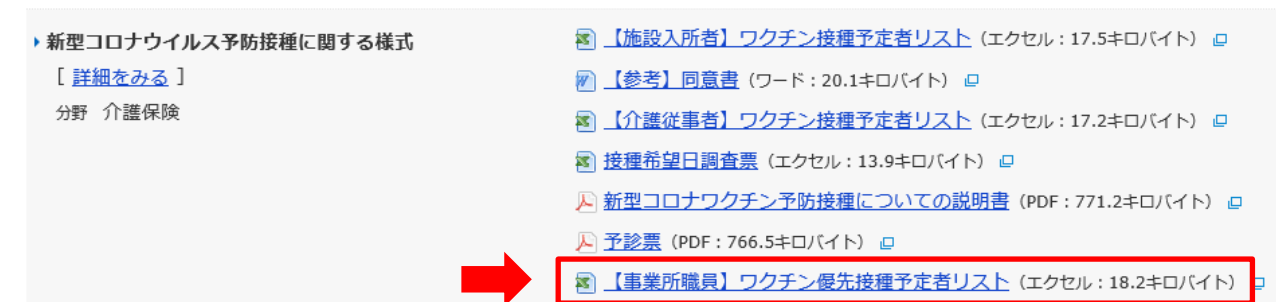